## ਪ੍ਰੋਗ੍ਰਾਮ ਬੱਟਨ

- ਤੁਹਾਡੇ ਹੀਅਰਿੰਗ ਏਡ ਦੇ ਵੱਧ ਤੋਂ ਵੱਧ 4 ਅਲੱਗ-ਅਲੱਗ ਪ੍ਰੋਗ੍ਰਾਮ ਹੋ ਸਕਦੇ ਹਨ। ਸੁਣਨ ਵਾਲੇ ਸਾਧਨਾਂ ਦੇ ਪਿਛਲੇ ਪਾਸੇ ਦਿੱਤੇ ਬਟਨ ਦੀ ਵਰਤੋਂ ਕਰਕੇ ਪ੍ਰੋਗਰਾਮਾਂ ਨੂੰ ਚੁਣਿਆ ਜਾ ਸਕਦਾ ਹੈ। ਤੁਹਾਨੂੰ ਬਟਨ ਕਿੱਥੇ ਮਿਲੇਗਾ ਇਸਦਾ ਇੱਕ ਉਦਾਹਰਨ ਇੱਥੇ ਚਿੱਤਰ 'ਤੇ ਦੇਖਿਆ ਜਾ ਸਕਦਾ ਹੈ।
- ਪ੍ਰੋਗਾਮਾਂ ਨੂੰ ਬਦਲਣ ਲਈ ਬਟਨ ਨੂੰ ਦਬਾਓ। ਤੁਹਾਡੇ ਦੁਆਰਾ ਸੁਣੀਆਂ ਗਈਆਂ ਬੀਪਾਂ ਦੀ ਗਿਣਤੀ ਦੱਸਦੀ ਹੈ ਕਿ ਤੁਸੀਂ ਕਿਹੜੇ ਪ੍ਰੋਗ੍ਰਾਮ ਵਿਚ ਹੋ।

1 ਬੀਪ = ਪ੍ਰੋਗਰਾਮ 1 2 ਬੀਪਾਂ = ਪ੍ਰੋਗਰਾਮ 2, ਆਦਿ।

- ਪ੍ਰੋਗਰਾਮ ਇੱਕ ਸੰਖਿਆਤਮਕ ਕ੍ਰਮ ਵਿੱਚ ਚੱਕਰ ਚੱਲਣਗੇ। ਉਦਾਹਰਨ ਲਈ, ਪ੍ਰੋਗਰਾਮ 2 ਪ੍ਰੋਗਰਾਮ 1 ਤੋਂ ਬਾਅਦ ਚੱਲੇਗਾ।
- ਜਦੋਂ ਤੁਸੀਂ ਆਪਣੇ ਹੀਅਰਿੰਗ ਏਡ ਨੂੰ ਬੰਦ ਅਤੇ ਦੁਬਾਰਾ ਚਾਲੂ ਕਰਦੇ ਹੋ, ਤਾਂ ਉਹ ਹਮੇਸ਼ਾ ਪ੍ਰੋਗਰਾਮ 1 'ਤੇ ਵਾਪਸ ਆ ਜਾਣਗੇ।

## ਆਪਣੇ ਪੋਗਾਮ ਨੂੰ ਇੱਥੇ ਰਿਕਾਰਡ ਕਰੋ:

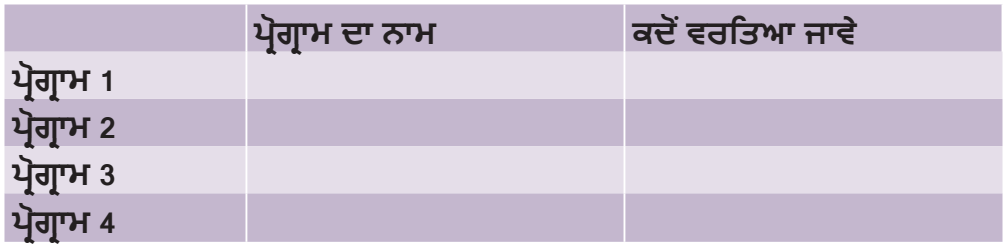

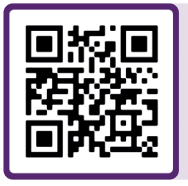

ਹੋਰ ਸਹਾਇਤਾ ਲਈ, QR ਕੋਡ ਨੂੰ ਸਕੈਨ ਕਰੋ ਜਾਂ ਸਾਡੇ ਮਰੀਜ਼ ਸਹਾਇਤਾ ਪੋਰਟਲ 'ਤੇ ਜਾਓ: **danalogic.co.uk/patient-portal**

## ਐਨ ਐਚ ਐਸ (NHS) ਲਈ ਸਹੀ ਚੋਣ

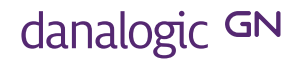

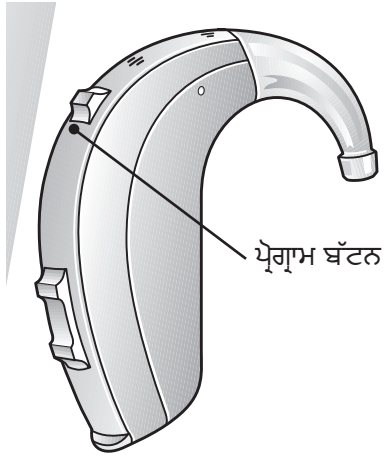